### **Suggestions for resolving problems with online viewing of photos from the Hudson Legion website.**

If you are using recent versions of Mozilla Firefox or Microsoft Internet Explorer to browse the Hudson Legion website, and in particular the photos that are available via links posted on the Archives and Photos page, then it is possible that you can not see any photos when you click on a link to a photo album hosted by the Google Picasaweb service.

If you are using Firefox, then you probably see a page like this:

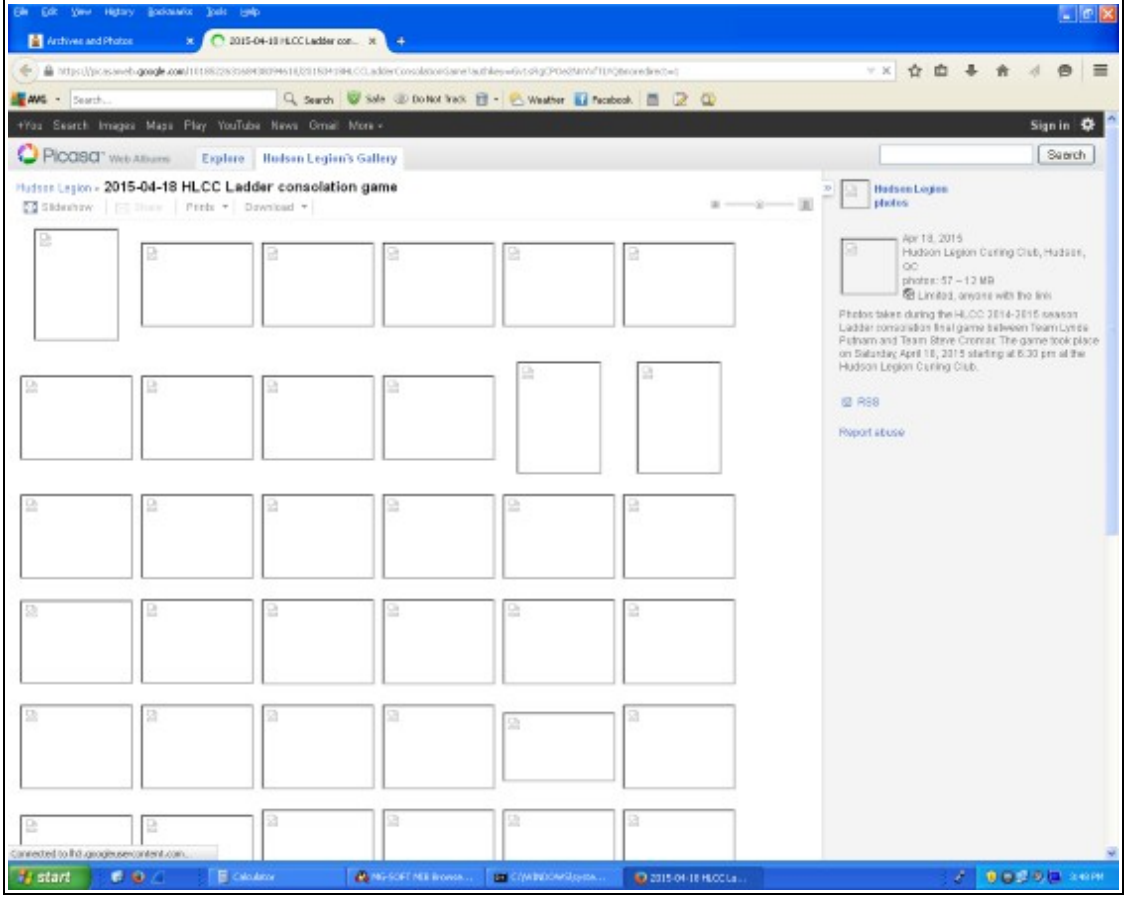

Figure 1. The content visible (or rather not visible) on the display screen when Mozilla Firefox is used to look at Hudson Legion photos hosted at Google's Picasaweb.

On the other hand, if you are using IE, then you probably see an almost completely blank page like this:

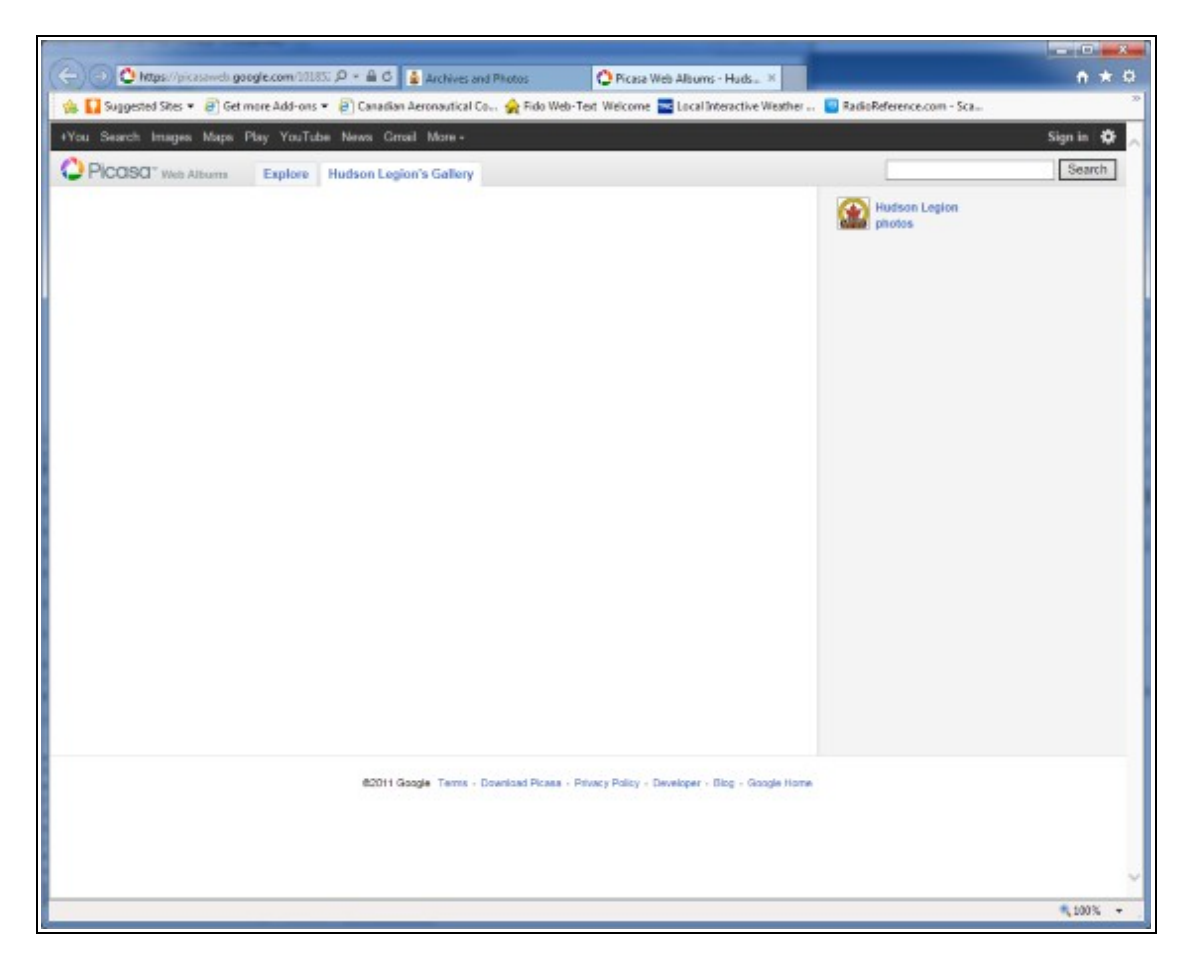

Figure 2. The content visible (or rather not visible) on the display screen when Microsoft Internet Explorer is used to look at Hudson Legion photos hosted at Google's Picasaweb.

Here is what you need to do to "fix" the problem if you are using IE. The steps for resolving the problem if you are using Firefox are described further down in this document.

## **Fixing the problem of online photo viewing with the Internet Explorer browser.**

In order to be able to see the photos with the Internet Explorer browser the solution to the problem is very simple. All you have to do is this:

- while standing on your left leg only and with your right leg raised up so that the thigh is more or less horizontal
- with the palm of your right hand start rubbing your tummy in a clockwise direction
- with the palm of your left hand start to gently tap your head
- say "A-la-peanut-butter-sandwiches" three times
- finally, put both legs on the ground, close your eyes and clap your hands three times

When you open your eyes you will see that your PC screen will be filled with thumbnail sized images of all the photos in the album that you wanted to see.

Did it work? Of course not, because that's not how you fix computer problems, but at least you got some exercise. Mazoltov!

Here is the real procedure:

- when you see the screen with missing photos shown in Figure 2 above, press the F5 key (refresh) twice within about 1 or 2 seconds
- the IE browser will then contact the Picasaweb host again to retrieve the photos and the screen shown below should appear. At that point you can click on any thumbnail to see that particular photo in larger scale and you will then be able to scroll through the entire album

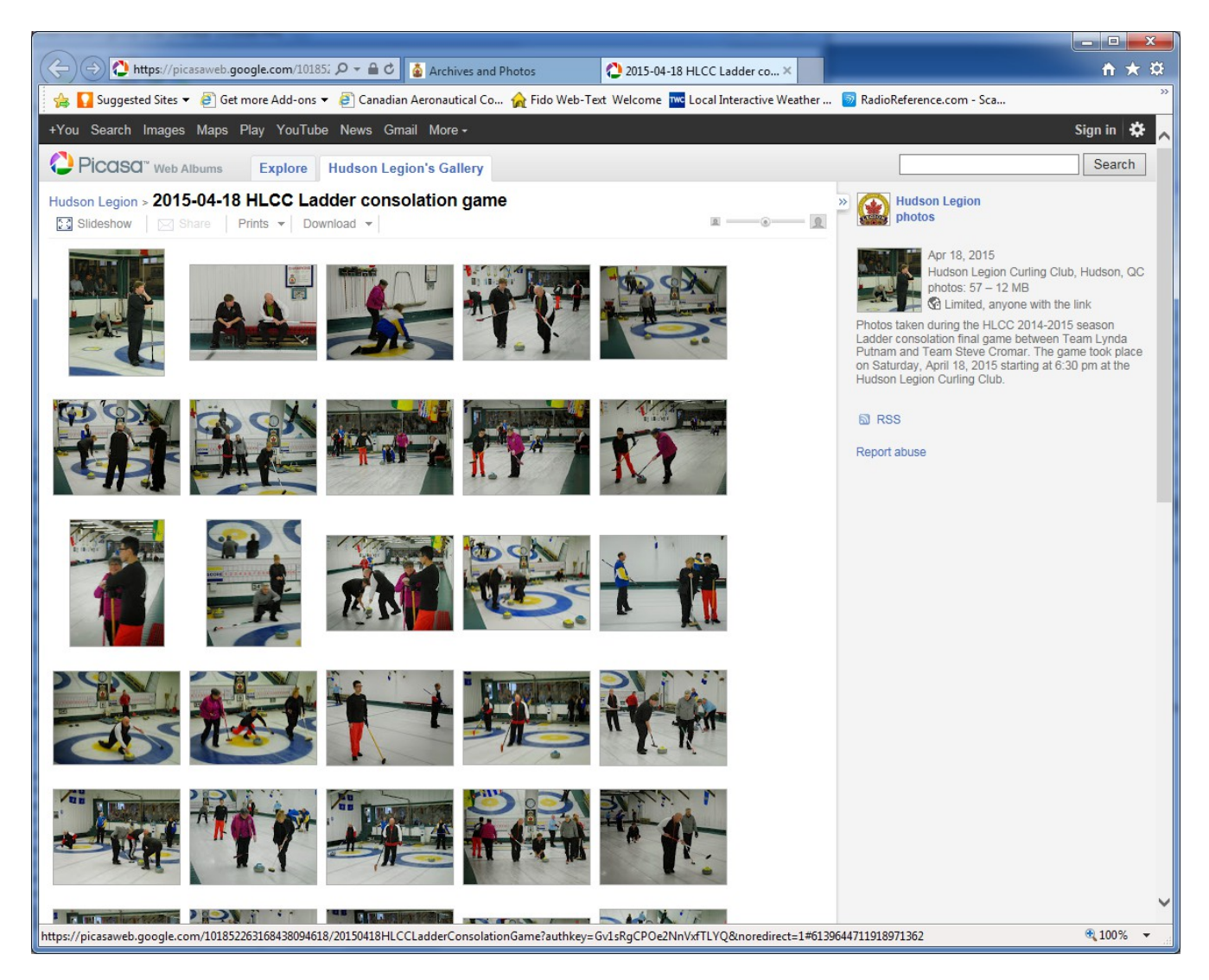

Figure 3. The content visible on the display screen after pressing F5 twice when Microsoft Internet Explorer is used to look at Hudson Legion photos hosted at Google's Picasaweb.

### **Fixing the problem of online photo viewing with the Mozilla Firefox browser.**

If you are using Firefox to browse the internet and if you see the content shown in Figure 1 above when you try to look at the photos in any of the albums accessible from the Hudson Legion website then you will need to work a little bit harder to see the photos than if you were using IE. However, the task is not insurmountable, some people have done it successfully, so go grab a cup of courage, take a deep breadth and let's get to work.

Without further ado, here it is:

• once you have selected one of the photo albums that you would like to see and your PC screen displays the contents similar to what is shown in Figure 1, click on any one of the many small thumbnail blank rectangles. You will then see on your screen just one image like the one shown below:

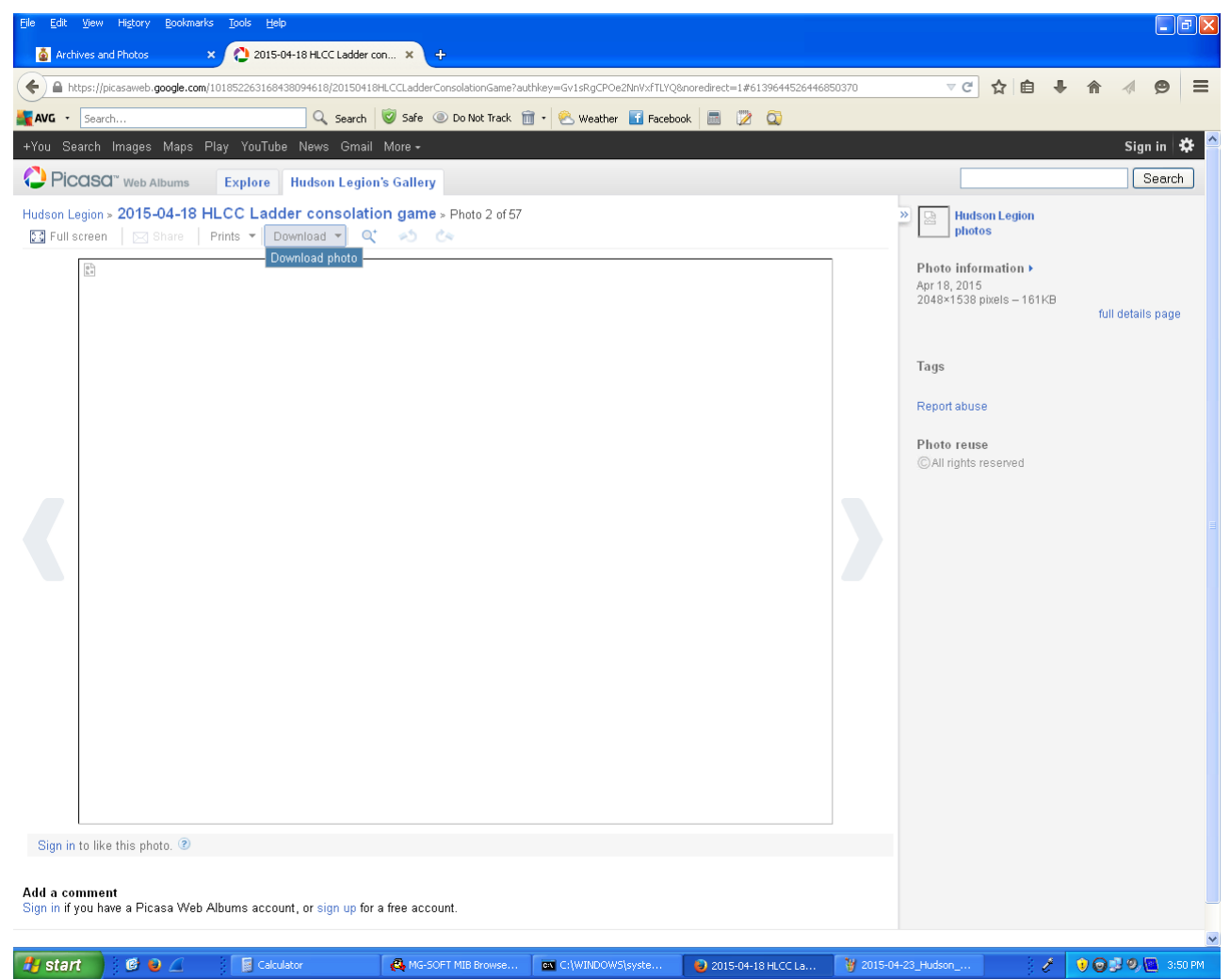

- at this point, try to download a copy of the image to your own PC by clicking on the "Download" link just above the blank image.
- At that moment, Firefox will become offended by your audacity, the sheer insolence of your actions, and it will display a pop-up warning message like the one below:

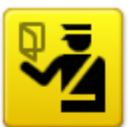

# **This Connection is Untrusted**

You have asked Firefox to connect securely to Ih3.googleusercontent.com, but we can't confirm that your connection is secure.

Normally, when you try to connect securely, sites will present trusted identification to prove that you are going to the right place. However, this site's identity can't be verified.

#### What Should I Do?

If you usually connect to this site without problems, this error could mean that someone is trying to impersonate the site, and you shouldn't continue.

Get me out of here!

- $\blacktriangleright$  Technical Details
- $\blacktriangleright$  I Understand the Risks
- What happened? Well, Firefox saw a shadow and it thought that it was a ghost and it got scared. However, instead of dealing with it on its own like a nice, big, mature program that it is, it just threw it in your lap and forced you to deal with it. It's kind of like an airplane autopilot system that gets hit with a bit of turbulence or with an unexpected data from a sensor and just gives up, throws up its hands and dumps it on the human pilots saying "I can't deal with it – here - you take it!".

In order to proceed, the first thing you need to do is to click on the "I Understand the Risks" link and Firefox will then present a screen like the one shown below:

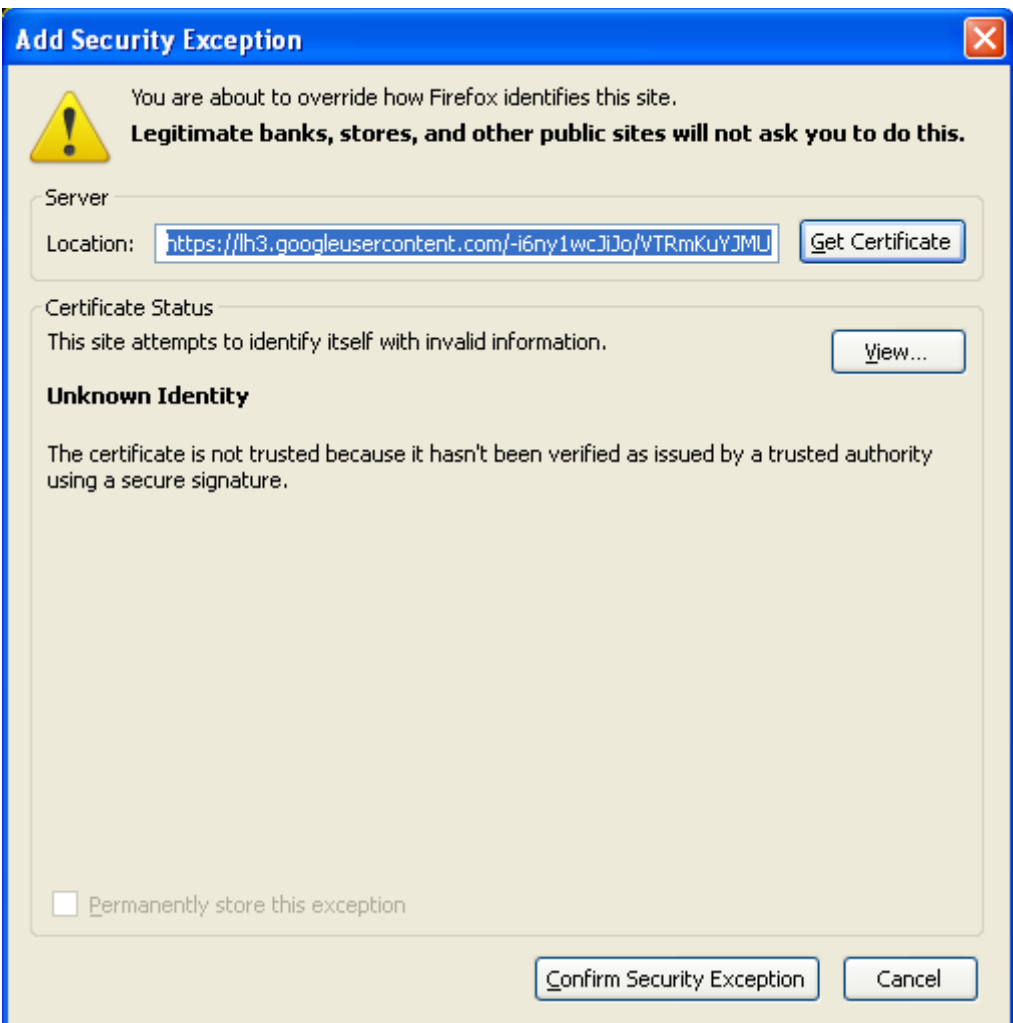

• To please Firefox and to make sure that it does not place a curse on you for the rest of your life for having offended it, you need to assure it that the nice photo that you are trying to see is harmless and that it should not cause it to panic anymore. In order to accomplish this you need to click on the "Confirm Security Exception" box. If you do that, Firefox will remember that it's OK to allow photos from Google's Picasaweb website to be shown and it will not force you to go through this rigmarole in the future. If you have done that then the photo that was previously shown only as a blank rectangle will magically appear on your screen and you should see something like this:

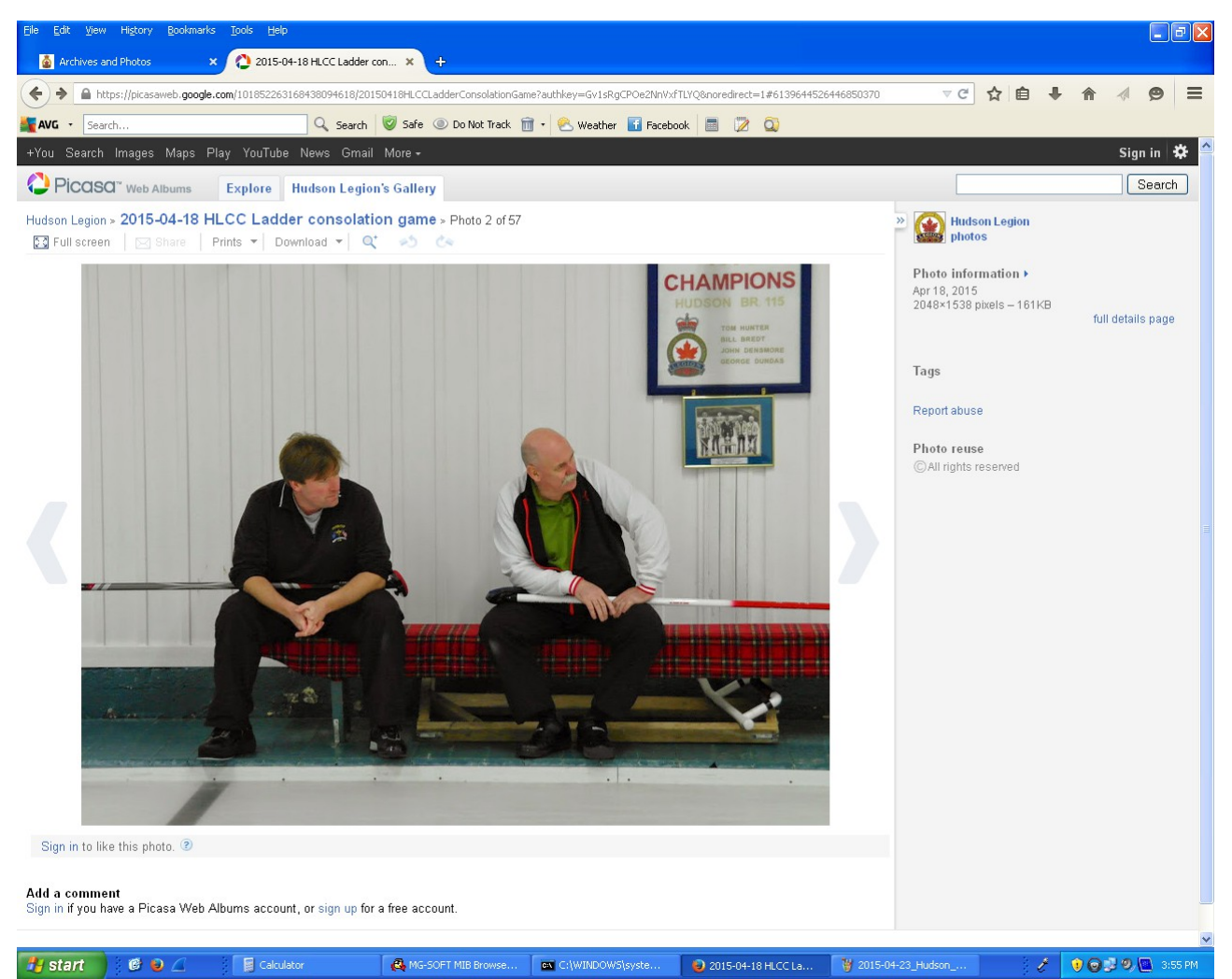

- At this point, you can simply scroll through all the photos in the album by clicking on the  $\leq$ arrow (previous photo) or the > arrow (next photo). Alternately, you can simply click on the name of the photo album (in the example above it is "2015-04-18 HLCC Ladder consolation game" and you will then see a collection of thumbnail images (a sort of mosaic) like the one shown in Figure 3.
- This procedure only to be performed once after which time you should be able to click on any other album folder shown on the Hudson Legion Archives and Photos page and all the photos should be visible.